# ИНЖЕНЕРНО-ФИЗИЧЕСКИЙ ИНСТИТУТ БИОМЕДИЦИНЫ

# КАФЕДРА МЕДИЦИНСКОЙ ФИЗИКИ

#### ОДОБРЕНО НТС ИФИБ

Протокол № 3

от 11.05.2023 г.

# **РАБОЧАЯ ПРОГРАММА УЧЕБНОЙ ДИСЦИПЛИНЫ**

# ИНФОРМАТИКА: ПРОГРАММИРОВАНИЕ НА С

Направление подготовки (специальность)

[1] 03.03.02 Физика

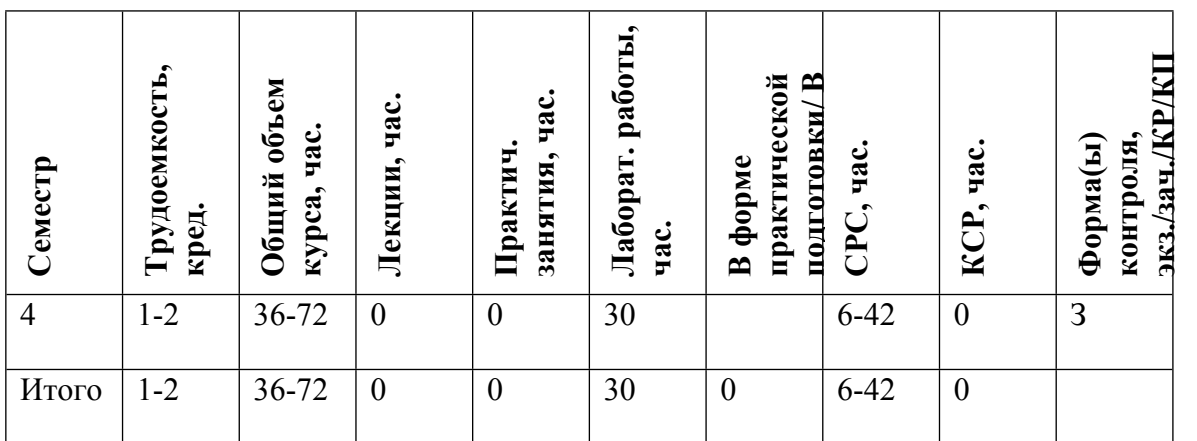

#### **АННОТАЦИЯ**

Целями освоения учебной дисциплины Информатика: программирование на СИ++ являются:

Научить студентов:

• Основам программирования в Microsoft Windows.

• Основам программирования на языке С++.

#### **1. ЦЕЛИ И ЗАДАЧИ ОСВОЕНИЯ УЧЕБНОЙ ДИСЦИПЛИНЫ**

Целями освоения учебной дисциплины Информатика: программирование на СИ++ являются:

Научить студентов:

- Основам программирования в Microsoft Windows.
- Основам программирования на языке  $C_{++}$ .

# **2. МЕСТО УЧЕБНОЙ ДИСЦИПЛИНЫ В СТРУКТУРЕ ООП ВО**

Для успешного освоения дисциплины необходимы знания математических дисциплин, информатики и навыки работы с компьютером.

# **3. ФОРМИРУЕМЫЕ КОМПЕТЕНЦИИ И ПЛАНИРУЕМЫЕ РЕЗУЛЬТАТЫ ОБУЧЕНИЯ**

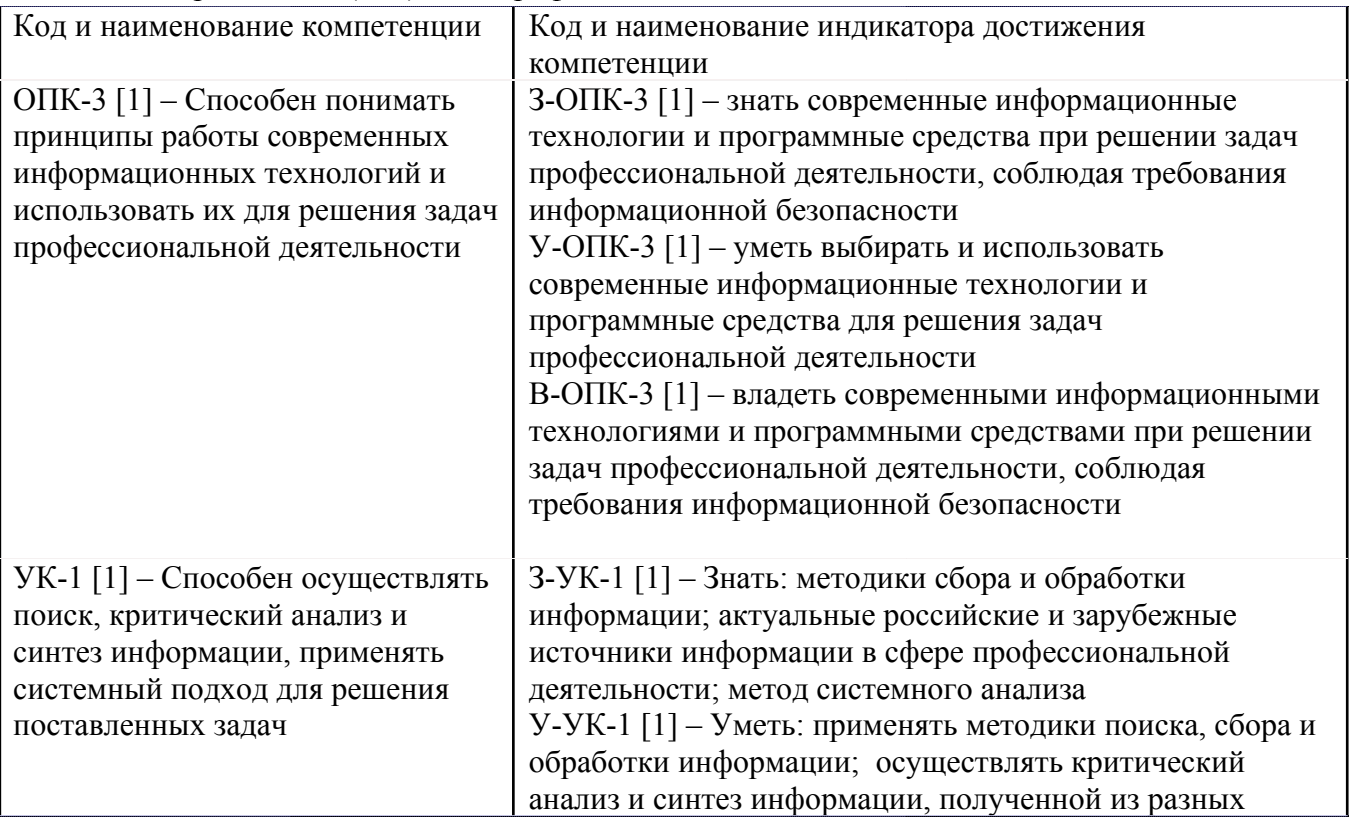

Универсальные и(или) общепрофессиональные компетенции:

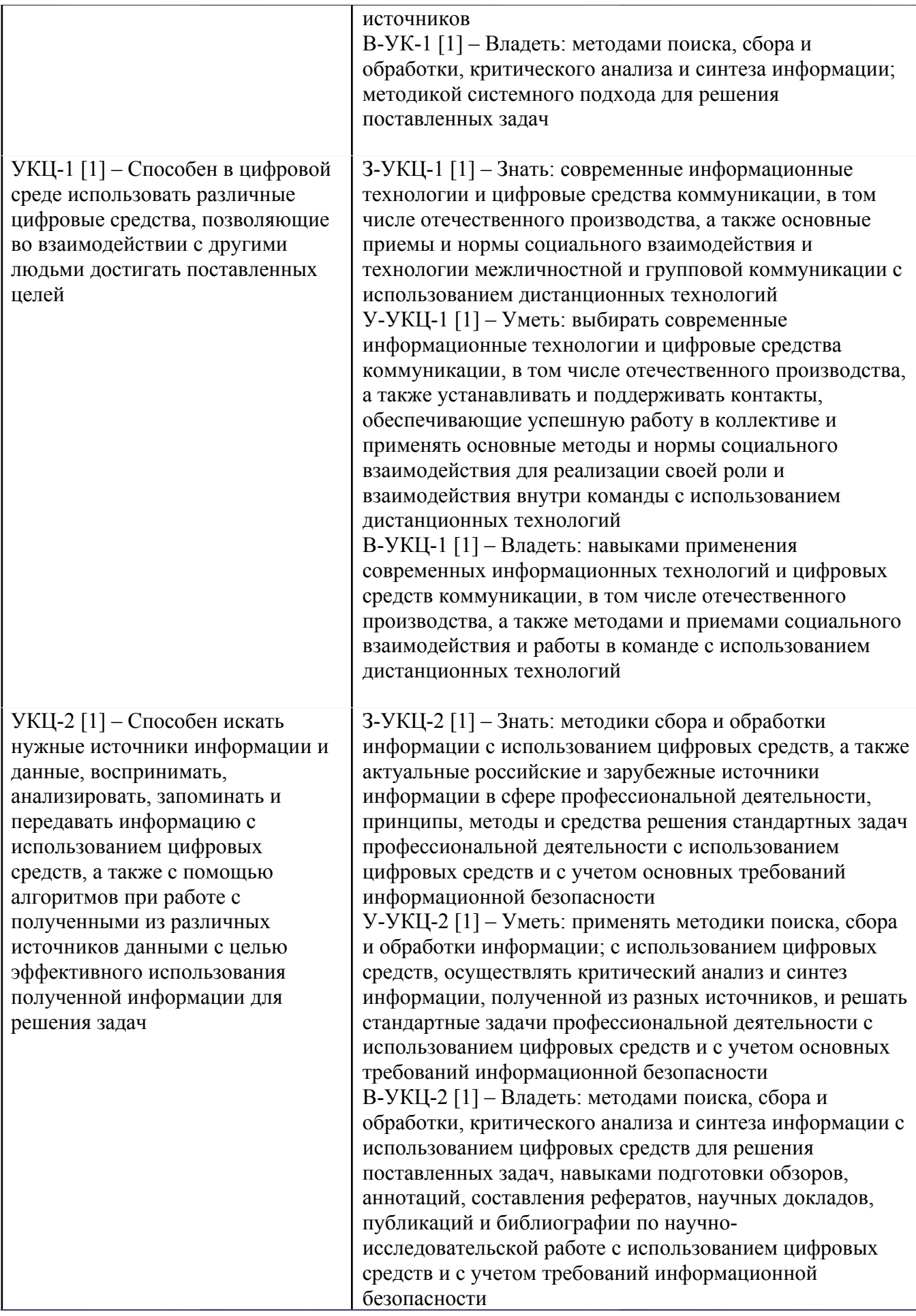

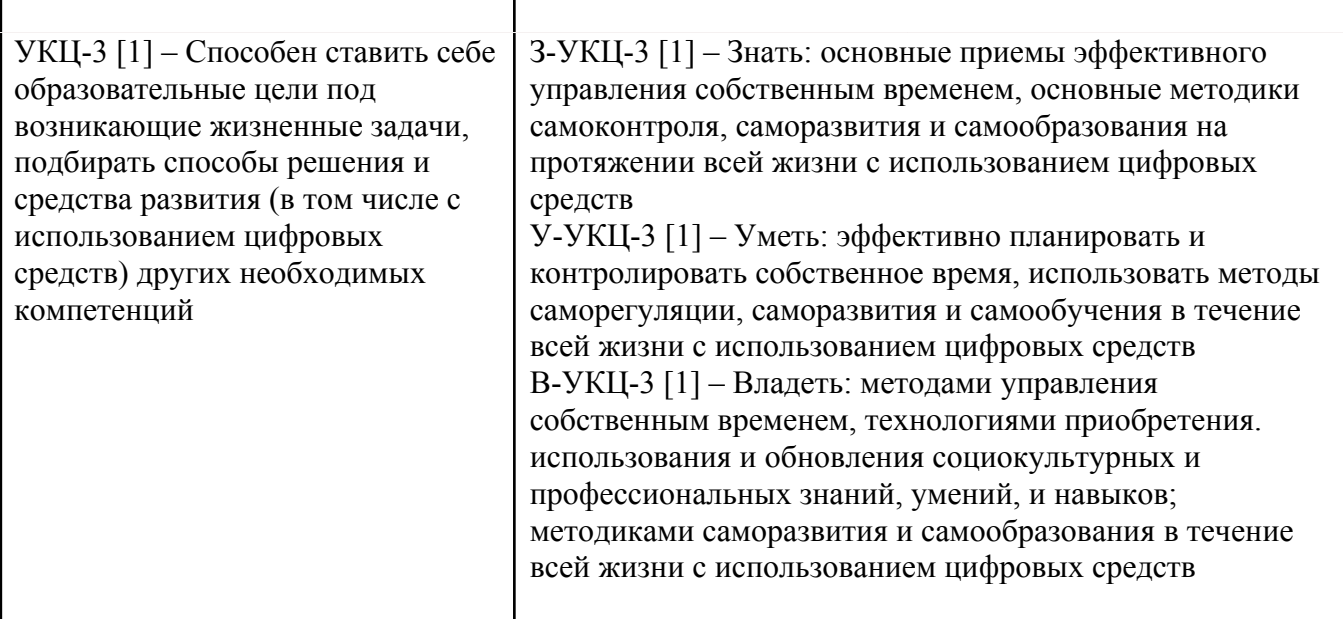

# **4. ВОСПИТАТЕЛЬНЫЙ ПОТЕНЦИАЛ ДИСЦИПЛИНЫ**

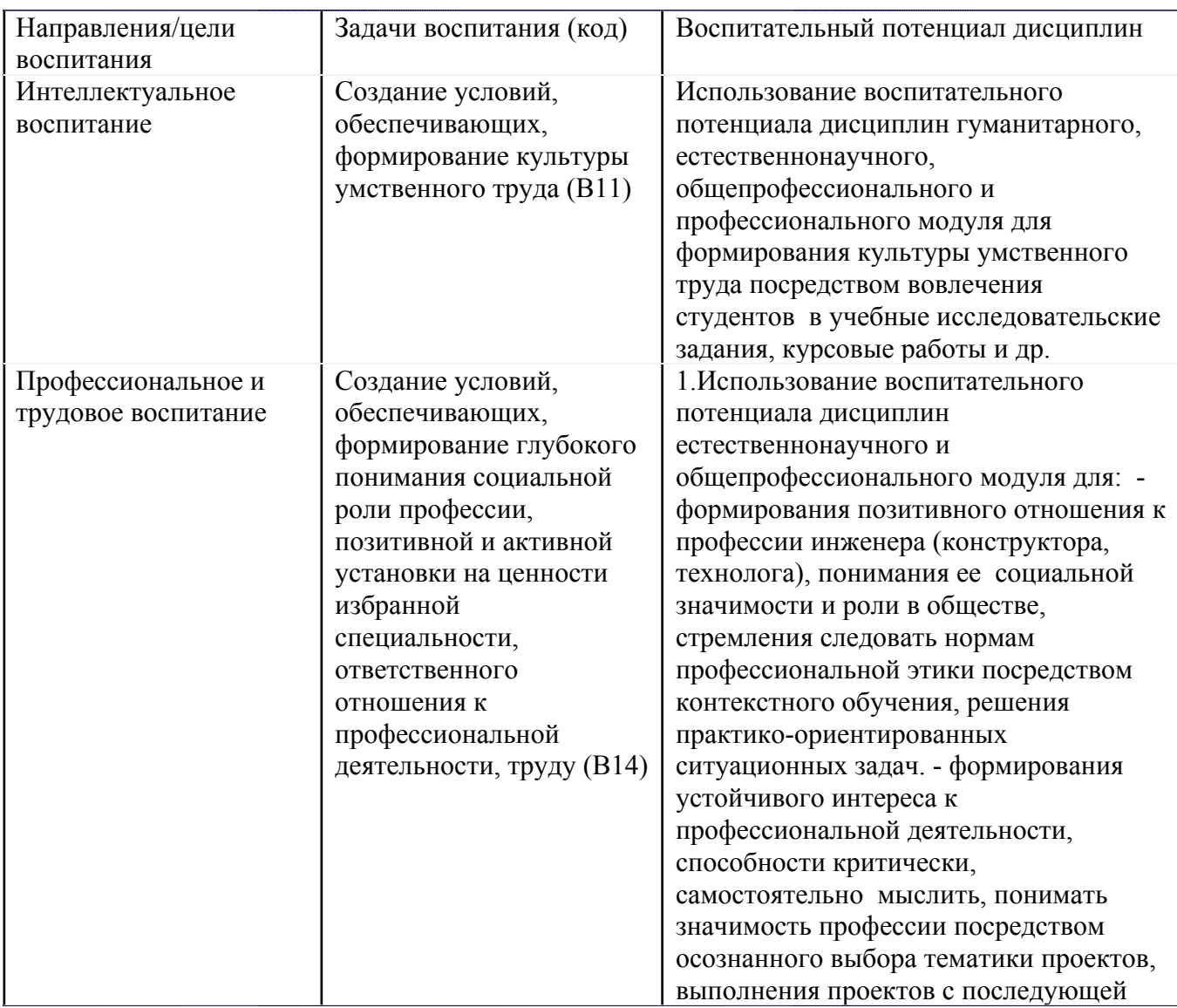

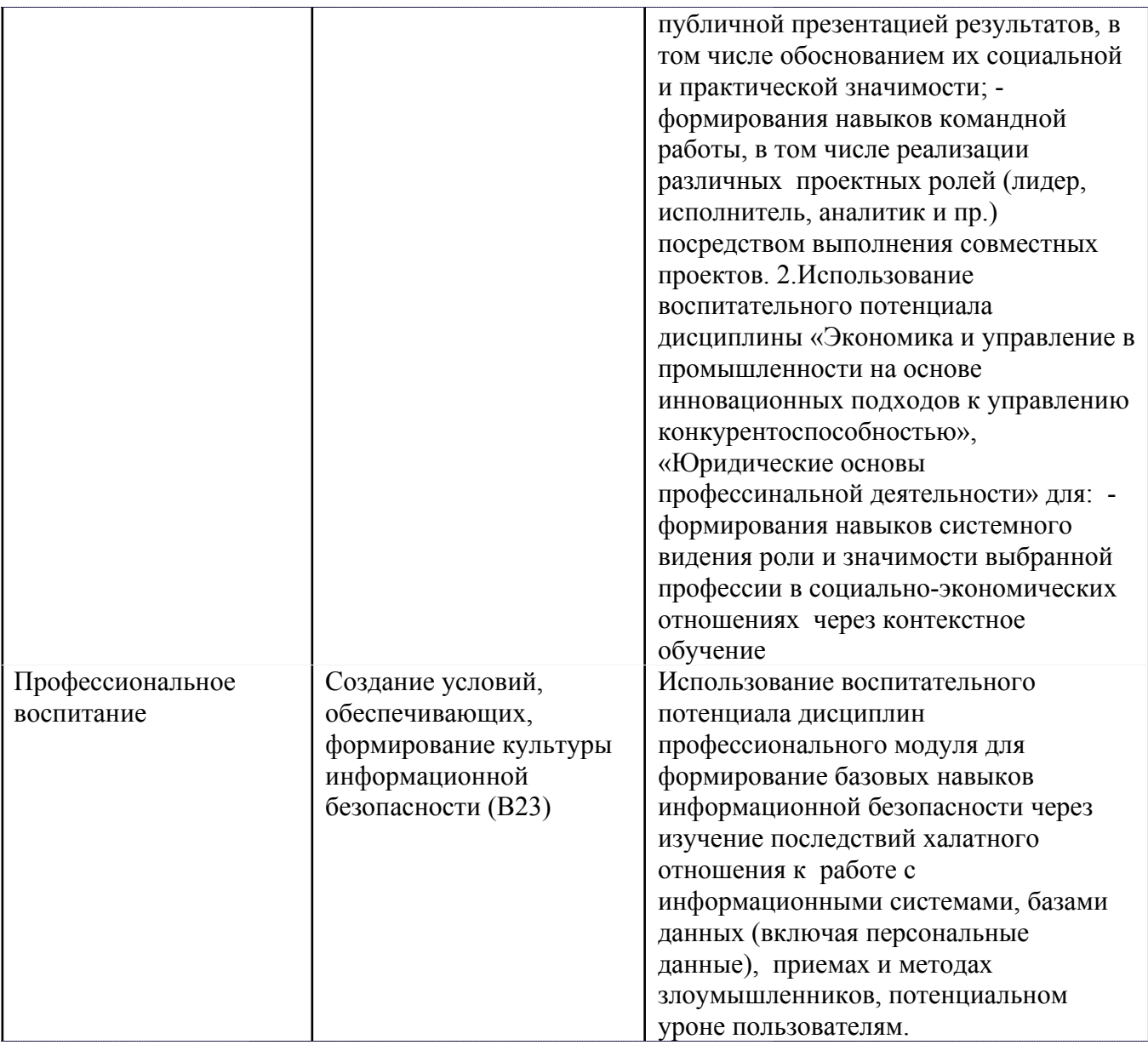

#### СТРУКТУРА И СОДЕРЖАНИЕ УЧЕБНОЙ ДИСЦИПЛИНЫ  $5.$

Разделы учебной дисциплины, их объем, сроки изучения и формы контроля:

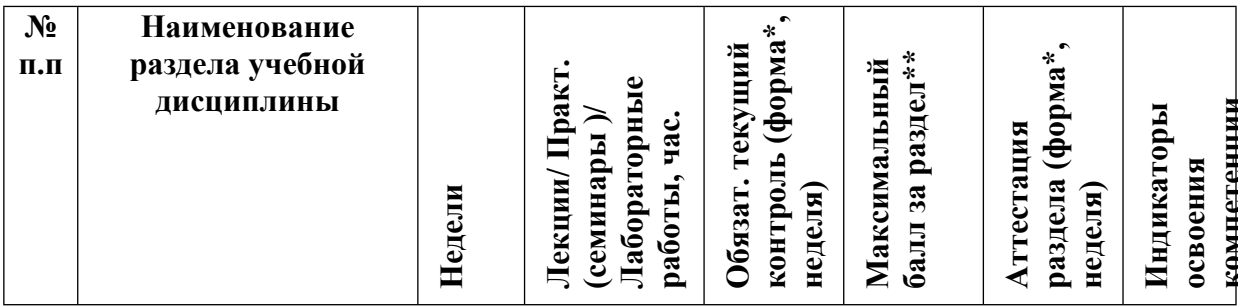

\* - сокращенное наименование формы контроля

\*\* - сумма максимальных баллов должна быть равна 100 за семестр, включая зачет и

(или) экзамен

Сокращение наименований форм текущего контроля и аттестации разделов:

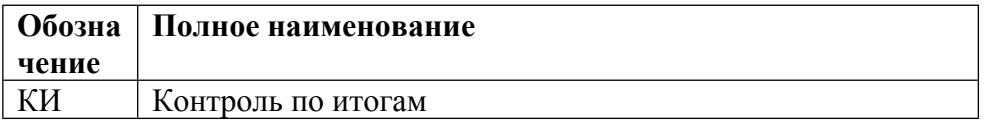

### **КАЛЕНДАРНЫЙ ПЛАН**

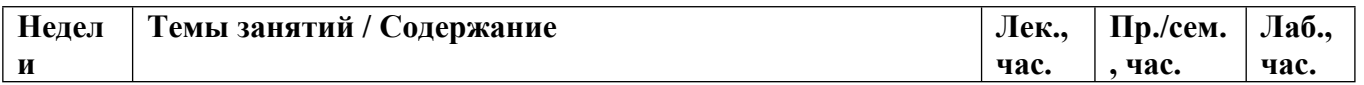

Сокращенные наименования онлайн опций:

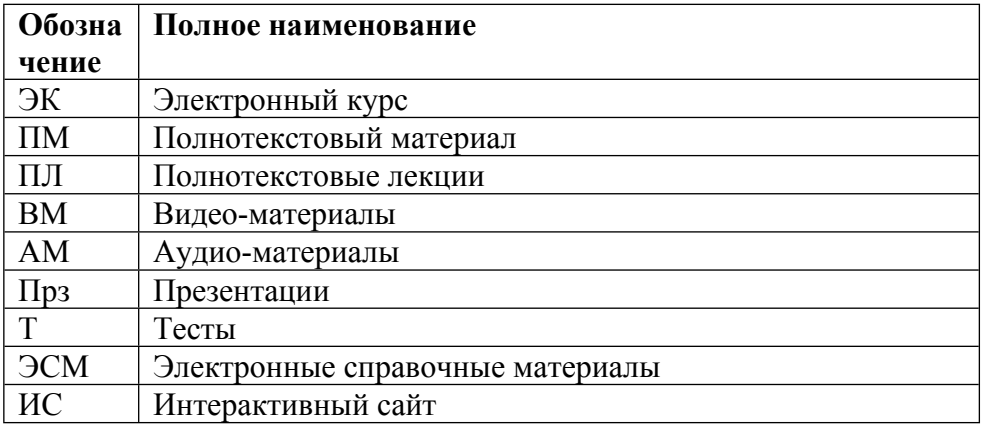

#### **6. ОБРАЗОВАТЕЛЬНЫЕ ТЕХНОЛОГИИ**

В процессе освоения курса используются:

- Лабораторные работы за компьютером (в интерактивной форме);
- Самостоятельная работа студентов.

#### **7. ФОНД ОЦЕНОЧНЫХ СРЕДСТВ**

Фонд оценочных средств по дисциплине обеспечивает проверку освоения планируемых результатов обучения (компетенций и их индикаторов) посредством мероприятий текущего, рубежного и промежуточного контроля по дисциплине.

Связь между формируемыми компетенциями и формами контроля их освоения представлена в следующей таблице:

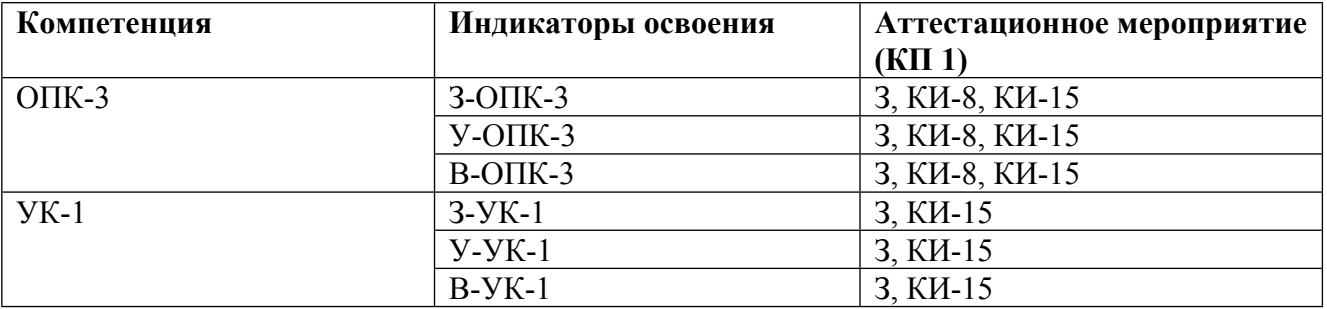

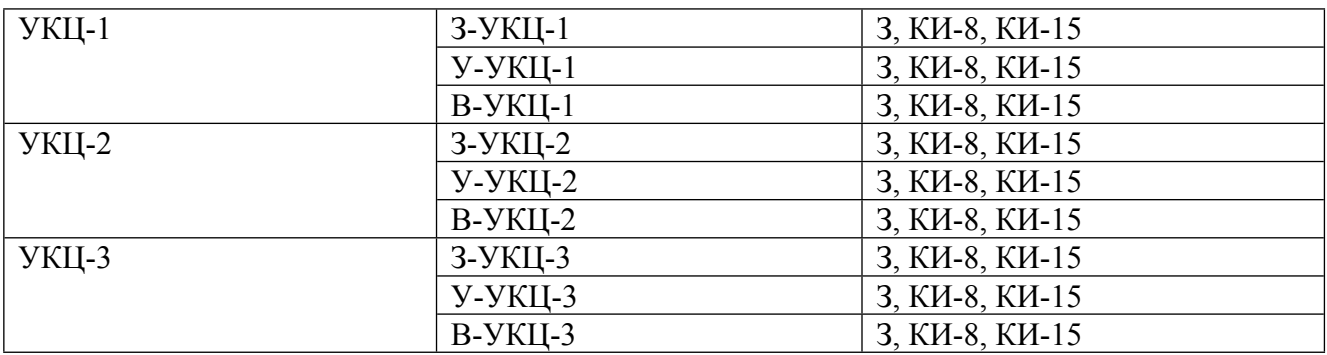

#### **Шкалы оценки образовательных достижений**

Шкала каждого контрольного мероприятия лежит в пределах от 0 до установленного максимального балла включительно. Итоговая аттестация по дисциплине оценивается по 100 балльной шкале и представляет собой сумму баллов, заработанных студентом при выполнении заданий в рамках текущего и промежуточного контроля.

Итоговая оценка выставляется в соответствии со следующей шкалой:

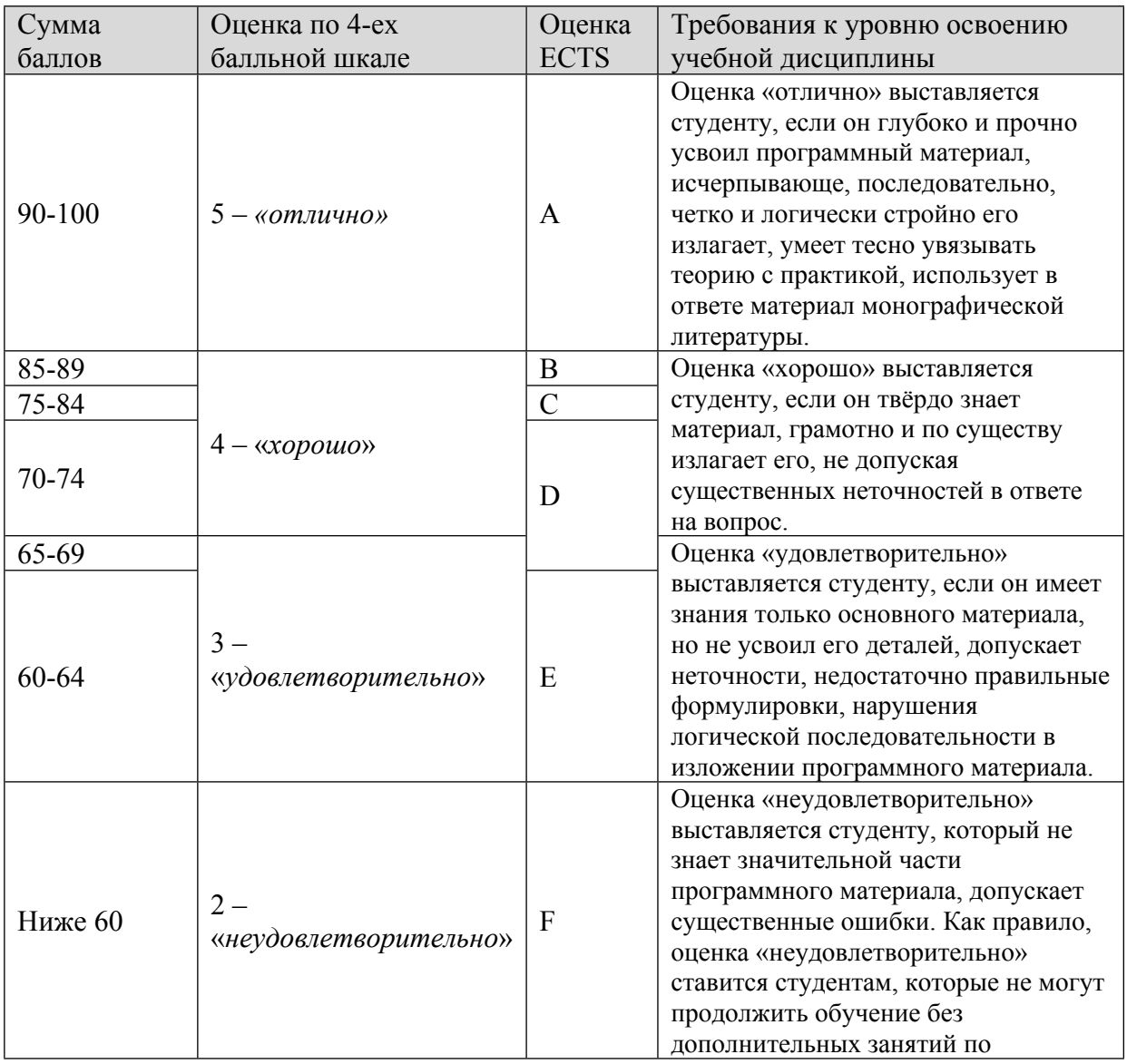

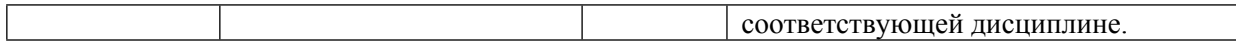

# **8. УЧЕБНО-МЕТОДИЧЕСКОЕ И ИНФОРМАЦИОННОЕ ОБЕСПЕЧЕНИЕ УЧЕБНОЙ ДИСЦИПЛИНЫ**

#### ОСНОВНАЯ ЛИТЕРАТУРА:

1. ЭИ Ш49 Информатика Ч.1 Элементы программирования на языке Си, , Москва: НИЯУ МИФИ, 2011

2. ЭИ Ш49 Информатика : сборник домашних заданий, А. И. Шереметьев, Москва: МИФИ, 2009

3. 004 Л24 Информатика : решение практических задач в среде MS.Office: MS.WORD, MS.EXCEL, MS.POWERPOINT: компьютерный практикум: учебно-методическое пособие, В. А. Лапшинский, Москва: МИФИ, 2007

4. ЭИ А19 Современная информатика : учебное пособие для вузов, Т.Н. Джаксон, Москва: НИЯУ МИФИ, 2011

#### ДОПОЛНИТЕЛЬНАЯ ЛИТЕРАТУРА:

1. 004 И74 Информатика и информационные технологии : учебное пособие, Москва: Эксмо, 2011

2. 004 Ф60 Лабораторный практикум "Основы разработки приложений Windows" Кн.2 , , : МИФИ, 2005

3. 004 И74 Информатика : базовый курс: учебное пособие для втузов, ред. : С. В. Симонович, Москва [и др.]: Питер, 2008

ПРОГРАММНОЕ ОБЕСПЕЧЕНИЕ:

Специальное программное обеспечение не требуется

#### LMS И ИНТЕРНЕТ-РЕСУРСЫ:

https://online.mephi.ru/

http://library.mephi.ru/

# **9. МАТЕРИАЛЬНО-ТЕХНИЧЕСКОЕ ОБЕСПЕЧЕНИЕ УЧЕБНОЙ ДИСЦИПЛИНЫ**

Специальное материально-техническое обеспечение не требуется

# **10. УЧЕБНО-МЕТОДИЧЕСКИЕ РЕКОМЕНДАЦИИ ДЛЯ СТУДЕНТОВ**

Возможные задачи для контрольной работы:

1. Надстройки в Excel. Генерация случайных чисел. Гистограммирование. Поиск решения.

2. Аппроксимация 3-мя гауссианами в Excel.

3. Пример оформления лабораторной работы в Excel. Закон накопления радиоактивности - двухкомпонентный распад.

4. Написание макроса в Excel.

Контрольно-измерительные материалы:

Текстовый процессор Microsoft Word

- 1. Какие вилы форматирования вы знаете.
- 2. Как вставить греческие буквы?
- 3. Как вставить верхние и нижние индексы?
- 4. Как осуществляется предварительный просмотр документа перед печатью?
- 5. Как производится проверка правописания слов?
- 6. Как расставляются номера страниц?
- 7. Как создать оглавление вашего документа?
- 8. Линейки и панели инструментов, каким образом выводятся на экран?
- 9. Печать документа: наиболее важные параметры, которые можно задавать на данном

этапе

10. "Горячие (быстрые)" клавиши Ctrl-C/Ctrl-V. Какие команды меню заменяют.

Электронные таблицы Microsoft Excel

11. Адрес первой ячейки Excel.

- 12. Как выделить диапазон ячеек.
- 13. Как вставить транспонированный диапазон.

14. Какой тип диаграмм следует использовать для отображения функциональной зависимости.

- 15. Как выполнить розыгрыш случайных чисел.
- 16. Как решается задача оптимизации в Excel.
- 17. Как создать абсолютные адреса ячеек.
- 18. Как производится сортировка записей в Excel?
- 19. Как производится фильтрация в Excel?
- 20. Как вводятся формулы?
- 21. Как вводятся функции?

Программирование VBA.

- 22. Приведите примеры типов данных.
- 23. Что задается при описании переменной?
- 24. Обязательно ли описывать переменные?
- 25. Что такое конфликт имен?
- 26. В чем различие между глобальными и локальными переменными?
- 27. Что такое статические переменные?
- 28. Какая инструкция используется для описания констант?
- 29. В чем различие между подпрограммами и функциями?

30. Какая конструкция языка используются для досрочного перехода на следующую итерацию цикла?

Если выполнено более 60% заданий - зачет.

Самостоятельная работа студентов.

Самостоятельная работа заключается в:

• подготовке к лабораторным работам,

• теоретическую подготовку по контрольным вопросам

• повторение пройденного материала

• самостоятельное изучение следующих тем:

Тема: Операционная система Microsoft Windows.

Операционные системы и операционные оболочки. Типовые операционные системы.

Файлы и файловая система. Операционные оболочки.

Пользовательский интерфейс, основные команды. Системные утилиты.

Локальные и глобальные сети. Архитектура сетей. Internet. World Wide Web.

Электронная почта и электронные конференции.

Влияние новых физических идей на развитие компьютерной техники. Компьютерный эксперимент в физике.

Тема: Основы СУБД Microsoft Access.

Основы систем управления базами данных (СУБД).

Языки программирования СУБД.

Тема:

Элементы издательских систем. Подготовка научной статьи к печати.

Аналитические вычисления на компьютере. Автоматизация физического эксперимента.

Тема: Создание презентаций в Power Point.

Тема:

Характеристика языка. Алгоритмы. Структура программы. Принципы структурного программирования. Подпрограммы и функции. Передача параметров при вызове функций. Рекурсия.

Тема:

Типы данных. Переменные и константы. Описание переменных. Массивы. Время жизни и область видимости переменных. Глобальные и локальные переменные.

Основные арифметические операции. Выражения. Управление ходом программы. Циклы. Условные операторы.

Контрольная работа

Тема:

Указатели. Структуры. Организация данных. Связанные структуры (списки, стеки, очереди, деревья). Алгоритмы поиска и сортировки.

Тема:

Работа с файлами. Стандартные функции ввода/вывода.

Строки.

Тема:

Современные методы программирования. Понятие об объектном программировании. Классы.

Список рекомендуемой литературы

а) ОСНОВНАЯ ЛИТЕРАТУРА:

1. ЭИ Ш49 Информатика Ч.1 Элементы программирования на языке Cu, , Москва: НИЯУ МИФИ, 2011

2. ЭИ Ш49 Информатика : сборник домашних заданий, А. И. Шереметьев, Москва: МИФИ, 2009

3. 004 Л24 Информатика : решение практических задач в среде MS.Office: MS.WORD, MS.EXCEL, MS.POWERPOINT: компьютерный практикум: учебно-методическое пособие, В. А. Лапшинский, Москва: МИФИ, 2007

4. ЭИ А19 Современная информатика : учебное пособие для вузов, Т.Н. Джаксон, Москва: НИЯУ МИФИ, 2011

#### б) ДОПОЛНИТЕЛЬНАЯ ЛИТЕРАТУРА:

1. 004 И74 Информатика и информационные технологии : учебное пособие, Москва: Эксмо, 2011

2. 004 Ф60 Лабораторный практикум "Основы разработки приложений Windows" Кн.2 , , : МИФИ, 2005

3. 004 И74 Информатика : базовый курс: учебное пособие для втузов, ред. : С. В. Симонович, Москва [и др.]: Питер, 2008

#### **11. УЧЕБНО-МЕТОДИЧЕСКИЕ РЕКОМЕНДАЦИИ ДЛЯ ПРЕПОДАВАТЕЛЕЙ**

ПЛАН ЗАНЯТИЙ.

1 Microsoft Excel – Электронные таблицы.

Занятие 1. Основы работы, диаграммы.

Общие сведения о книгах и листах. Ввод данных в ячейки листа. Числа, строки, даты.

Выделение областей (Мышь, Shift, Ctrl). Копирование и перемещение ячеек (Мышь лев. и прав. кн. контекстное меню: копировать, добавить…)

Заполнение 1…10, 1…1000. Маркер заполнения. Хитрости: протяжка вверх, данные/группировка. Правка/заполнить. Double click.

Формулы. Адресация (Абсолютные и относительные ссылки, F4). Перетаскивание ячеек с формулами. Редактирование формул перетаскиванием. Функции.

Диаграммы в Excel:

1. Прямая. Тип диаграммы: точечная и график. Отличия (на примере удаления строк). Линия тренда.

2. Sin и Cos. Гаусс. Фигуры Лиссажу.

Настройка диаграмм. Тип/исходные данные. Добавление ряда.

Занятие 2. Диаграммы. Пакет анализа. Поиск решения.

Двумерная диаграмма на примере фигуры второго порядка (Седло: z=x2-y2). Покрасить (ключ легенды).

Специальная вставка (значения, транспонирование…). Умножение (сложение…) содержимого ячеек области на константу.

Выделение содержимого всего листа. Изменение ширины строк и столбцов двойным кликом.

Надстройки в Excel. Пакет анализа. Поиск решения.

Сервис\Надстройки…\Анализ данных. Генерация случайных чисел. Гистограммирование. Поиск решения.

1. Сгенерировать гаусс. Построить гистограмму. Откладывание ошибок. Аппроксимировать гауссом.

Суммирование, групповые функции. Быстрое определение суммы, min, max в строке состояния.

Занятие 3. Аппроксимация 3х гауссов.

2. Самостоятельно. Сгенерировать три близких разных (А, х0, □) гаусса (2000;60;10+1000;100;15+3000;150;20). Аппроксимация в Excel.

Формулы массивов (Ctrl+Shift+Enter).

3. Пример оформления лабораторной работы в Excel. Закон накопления радиоактивности (двухкомпонентный распад) – Потом повторить в Origin. Эффект Мёссбауэра.

4. На зачете: Гаусс-Пуассон. Проверка гипотезы о виде распределения – решение в Excel. Занятие 4. Форматирование. Имена. Примечания. Рисование.

Форматирование ячеек через панель инструментов и меню (число, выравнивание, шрифт, граница, вид). Выравнивание/перенос, объединение ячеек, ориентация; шрифт (в т. ч надстрочный, подстрочный, зачеркнутый; граница и заливка). Условное форматирование.

Форматирование строк и столбцов. Листы: добавление, переименование, перетаскивание.

Имена. Вставка/имя/присвоить – применить. Оператор пересечения множеств (пробел).

Примечания. Рисование. Показать файл с рисунками японского старика. Графические объекты. Автофигуры. Организационные диаграммы.

Занятие 5. Однотабличные "базы данных" в Excel.

Скачать файл с данными.

Окно/закрепить области /Снять закрепление. Сплитеры. /Снять разделение. Кнопка Камера. (Сервис)

Файл /Параметры страницы /Лист/Сквозные строки и столбцы. + /Колонтитулы

1. Фильтрация: автофильтр и расширенный фильтр. Сортировка.

2. Группа и структура. Итоги. Сводные таблицы.

3. Текст по столбцам (в т.ч. для преобразования типа; Одинарная кавычка – строки). Формат/Автоформатирование.

Занятие 6. Самостоятельно. Анализ детализации трафика.

Самостоятельно. Детализация-задание.xls: cуммарный трафик и стоимость; доля 2G и 3G; среднесуточный трафик; трафик и доля 2G и 3G трафика в % по месяцам; распределение суточного трафика. Решение: отфильтровать по услуге, убрать Kb, преобразовать дату (Данные/текст по столбцам); добавить месяц; Сводные дата-услуга, месяц-услуга, попробовать итоги по мес с фильтром по услугам.

Занятие 7. Макросы и программирование в Excel.

Запись макросов. Знакомство со средой VBA. Редактор кода. Отладчик. Object browser. Project Explorer.

Синтаксис VBA. Как читать Help (на примере Function). Объектная модель Excel. Подключение библиотек. Создание кнопки для макроса. Правка/перейти/выделить.

1. Макрос гистограммирования.

2. Вычислить число ПИ. Розыгрыш X и Y и определение, какие попали в круг.

3. Функция для вычисления факториала с использованием рекурсии и с использованием циклов.

- 4. Анализ детализации трафика.
- 2 Microsoft Word.

Занятие 8. Форматирование (текст, абзац, рисунки…).

- Текст. Шрифты. Абзац. Стили и шаблоны.
- Списки.
- Символы.

• Таблицы. Создание сложной структуры таблицы. Преобразование текста в таблицу и наоборот. Sum(above), поля ячеек.

- Графические объекты. Формат\Объект.
- Формулы.
- Границы и заливка.
- Колонки
- Заклалки
- Разделы. Страницы. Поля, колонтитулы.
- Нумерация страниц.

Автоматизация (ссылки).

- Создание содержания документа.
- Название (нумерация) рисунков, формул, таблиц …
- Списки рисунков, формул, таблиц, …. Указатели.
- Перекрестные ссылки.
- Понятие поля (автоматизация). Пример вставка названия компании в колонтитул.
- Слияние (с БД).
- Макросы. Пример удаление гиперссылок.

Прочее.

- Автотекст (Автозамена, Автоформат, Автоформат при вводе)
- Работа со структурой документа. Создание составных документов.
- Проверка правописания и грамматики.
- Word, как html редактор.
- Гиперссылки
- Правка\Заменить…перейти.
- Сервис\Исправления
- Настройка Microsoft Word. Панели инструментов. Сочетания клавиш.
- Копирование и перемещение текста.

Возможные задачи для контрольной работы:

1. Надстройки в Excel. Генерация случайных чисел. Гистограммирование. Поиск решения.

2. Аппроксимация 3-мя гауссианами в Excel.

3. Пример оформления лабораторной работы в Excel. Закон накопления радиоактивности - двухкомпонентный распад.

4. Написание макроса в Excel.

Контрольно-измерительные материалы:

Текстовый процессор Microsoft Word

- 1. Какие виды форматирования вы знаете.
- 2. Как вставить греческие буквы?
- 3. Как вставить верхние и нижние индексы?
- 4. Как осуществляется предварительный просмотр документа перед печатью?
- 5. Как производится проверка правописания слов?
- 6. Как расставляются номера страниц?
- 7. Как создать оглавление вашего документа?
- 8. Линейки и панели инструментов, каким образом выводятся на экран?
- 9. Печать документа: наиболее важные параметры, которые можно задавать на данном

#### этапе.

- 10. "Горячие (быстрые)" клавиши Ctrl-C/Ctrl-V. Какие команды меню заменяют.
- Электронные таблицы Microsoft Excel
- 11. Адрес первой ячейки Excel.
- 12. Как выделить диапазон ячеек.
- 13. Как вставить транспонированный диапазон.

14. Какой тип диаграмм следует использовать для отображения функциональной зависимости

- 15. Как выполнить розыгрыш случайных чисел.
- 16. Как решается задача оптимизации в Excel.
- 17. Как создать абсолютные адреса ячеек.
- 18. Как производится сортировка записей в Excel?
- 19. Как производится фильтрация в Excel?
- 20. Как вводятся формулы?
- 21. Как вводятся функции?

Программирование VBA.

- 22. Привелите примеры типов ланных.
- 23. Что задается при описании переменной?
- 24. Обязательно ли описывать переменные?
- 25. Что такое конфликт имен?
- 26. В чем различие между глобальными и локальными переменными?
- 27. Что такое статические переменные?
- 28. Какая инструкция используется для описания констант?
- 29. В чем различие между подпрограммами и функциями?

30. Какая конструкция языка используются для досрочного перехода на следующую итерацию цикла?

Задание Правильный ответ

Форматирование символов, абзацев и документа  $\mathcal{D}$ Меню Вставка/Символ  $\mathbf{R}$ Меню Формат/Шрифт  $\overline{4}$ Меню Файл/Предварительный просмотр

Меню Сервис/Правописание

Меню Вставка/Номера страниц

 Меню Вставка/Ссылка/Оглавления и указатели. Предварительно оформив стилями Заголовок названия разделов

Меню Вид

Например: выбрать принтер, задать диапазон страниц, число копий.

Копирование, вставка.

A1

 Указать на один угол диапазона и протянуть мышью до противоположного (или удерживая Shift указать на противоположный)

Меню Специальная вставка.

Точечная.

Меню Сервис/анализ данных. (Установив надстройку "Пакет анализа").

Меню Сервис/Поиск решения. (Установив надстройку "Поиск решения").

Используя символ "\$"

Меню Данные/сортировка

Меню Данные/Фильтр

20 Используя символ "="

Меню Вставка/Функции.

Целые, Символы, Double

Имя переменной и ее тип

Зависит от языка программирования. В VB нет.

Совпадение имен глобальных и локальных переменных.

В области видимости

Значения которых сохраняются между вызовами функции.

Const

Функции возвращают значения.

Continue

Если выполнено более 60% заданий - зачет.

Автор(ы):

Скуратов Андрей Игоревич